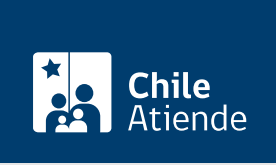

Información proporcionada por Servicio de Impuestos Internos

# Solicitud de folios electrónicos y timbraje de documentos

Última actualización: 04 abril, 2024

## Descripción

Permite a contribuyentes legalizar y respaldar sus operaciones comerciales ante el Servicio de Impuestos Internos (SII). Revise el campo "detalles" para saber qué documentos pueden ser timbrados.

El trámite se puede realizar durante todo el año en el sitio web del Servicio de Impuestos Internos . Además, para los casos especiales y exceptuados por ley de realizar el timbraje en línea, puede dirigirse a las oficinas del SII .

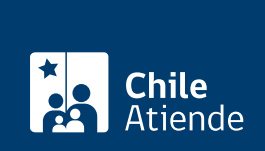

### **Detalles**

En general, los y las contribuyentes necesitan autorizar y/o timbrar los siguientes documentos:

- Boletas de ventas y servicios.
- Rollos de máquinas registradoras.
- Boletas de honorarios.
- Entradas de espectáculos.
- Boletas de prestación a terceros.
- Letras de cambio.
- Pagarés.
- Guías de despacho.
- Libros de contabilidad empastados.
- Contabilidad en hojas sueltas con numeración única.

Los documentos tributarios que obliga la ley a emitir en formato electrónico, que no requieren timbraje, son los siguientes:

- Facturas.
- Facturas no afectas o exentas.
- Facturas de compra.
- Liquidaciones factura.
- Notas de débito.
- Notas de crédito.
- Factura de exportación electrónica.
- Nota de crédito de exportación electrónica.
- Nota de débito de exportación electrónica.

#### **Importante**:

- Solo se autorizará la emisión de documentos tributarios no electrónicos, en los casos de excepción que indica la ley, como lo son por zonas declaradas como catástrofe, sin electricidad o cobertura de datos.
- Antes de timbrar o autorizar documento tributario electrónico (DTE) por primera vez, los documentos con derecho a crédito fiscal de IVA (facturas, guías de despacho, notas de débito, por ejemplo), debe solicitar verificación de actividad al SII.

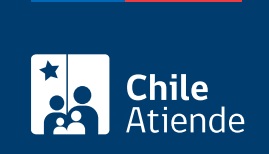

## ¿A quién está dirigido?

Personas naturales o jurídicas, chilenas o extranjeras, y otros entes sin personalidad jurídica que hayan hecho inicio de actividades como contribuyentes de primera o segunda categoría (empresas, o profesionales y entre otros) de la ley de la renta.

## ¿Qué necesito para hacer el trámite?

Para trámite en oficina:

- [Formulario 3230](http://www.sii.cl/formularios/imagen/3230.pdf) (en duplicado).
- Último formulario 3230 presentado por el o la contribuyente (correspondiente al último documento autorizado de cuyo timbraje está solicitando).
- Documentos a timbrar, ordenados y numerados en sus lomos (por cada caja o talonario).
- Si el trámite es realizado por terceras personas: poder simple otorgado por el o la contribuyente o representante legal, firmado ante notario (o autorizado ante el secretario de la dirección regional o jefe de la unidad a quien se le haya conferido la condición de ministro de fe u oficial del Servicio de Registro Civil e Identificación donde no exista notario).
- Extranjeros, personas jurídicas u otros entes sin personalidad jurídica: original y fotocopia de la cédula RUT del o la contribuyente.
- Personas naturales: original o fotocopia autorizada ante notario de la cédula de identidad del o la contribuyente.
- Si el trámite es realizado por un mandatario: original y fotocopia de la cédula de identidad de quien lo realiza.

### ¿Cuál es el costo del trámite?

No tiene costo. El costo asociado es el de la elaboración de los documentos por la imprenta.

¿Cómo y dónde hago el trámite?

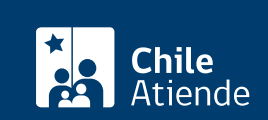

- 1. Haga clic en Timbraje electrónico".
- 2. Una vez en el sitio web del SII, ingrese a "Servicios online".
- 3. En el menú seleccione "Peticiones administrativas y otras solicitudes".
- 4. Haga clic en "Peticiones administrativas y otras solicitudes" y luego en "Ingresar petición administrativa y otras solicitudes" y posteriormente en "Peticiones administrativas".
- 5. Escriba su RUT y clave tributaria, y haga clic en "Ingresar". Si no está registrado, cree una cuenta. También puede ingresar con su [ClaveÚnica](/var/www/chileatiende/public/fichas/11331-obtener-la-clave-unica).
- 6. Seleccione la opción "Solicitud de folios electrónicos y timbraje de documentos", haga clic en la opción que corresponda y complete los datos requeridos.
- 7. Como resultado del trámite, habrá solicitado el timbraje de documentos.

Importante : para acceder a este trámite debe ser facturador electrónico y contar con certificado digital.

#### En oficina:

- 1. Reúna los antecedentes requeridos.
- 2. Diríjase a la oficina del [Servicio de Impuestos Internos q](http://www.sii.cl/sobre_el_sii/oficinas/ofi.htm)ue corresponde al domicilio de la o el contribuyente o al área de timbraje de la casa matriz donde inició su actividad.
- 3. Explique el motivo de su visita: solicitar el timbraje de documentos.
- 4. Entregue los antecedentes.
- 5. Como resultado del trámite, habrá solicitado el timbraje de documentos.

#### Link de trámite en línea:

<https://www.chileatiende.gob.cl/fichas/3217-solicitud-de-folios-electronicos-y-timbraje-de-documentos>